# HP OpenVMS Management Station Overview and Release Notes

Order Number: BA554-90005

#### **July 2006**

This document provides an overview of OpenVMS Management Station and describes how to get started using the software. This document also includes release notes for OpenVMS Management Station.

**Revision/Update Information**: This manual supersedes the *OpenVMS* 

Management Station Overview and Release

*Notes*, Version 3.2-D

**Software Version**: OpenVMS Management Station Version 3.3

Operating System: OpenVMS Alpha Version 8.3

OpenVMS I64 Version 8.3

Hewlett-Packard Company Palo Alto, California

© Copyright 2006 Hewlett-Packard Development Company, L.P.

Confidential computer software. Valid license from HP required for possession, use or copying. Consistent with FAR 12.211 and 12.212, Commercial Computer Software, Computer Software Documentation, and Technical Data for Commercial Items are licensed to the U.S. Government under vendor's standard commercial license.

The information contained herein is subject to change without notice. The only warranties for Products and services are set forth in the express warranty statements accompanying such products and services. Nothing herein should be construed as constituting an additional warranty. HP shall not be liable for technical or editorial errors or omissions contained herein.

Intel and Itanium are trademarks or registered trademarks of Intel Corporation or its subsidiaries in the United States and other countries.

All Java and Java-based marks are trademarks or registered trademarks of Sun Microsystems, Inc., in the U.S. and other countries.

Oracle is a US registered trademark of Oracle Corporation, Redwood City, California.

OSF and Motif are trademarks of The Open Group in the US and other countries.

UNIX is a registered trademark of The Open Group.

Microsoft, Windows, and Windows NT are US registered trademarks of Microsoft Corporation.

X/Open is a registered trademark, and the X device is a trademark of X/Open Company Ltd. in the UK and other countries.

Printed in the US

The HP OpenVMS documentation set is available on CD-ROM.

# Contents

| Preface                                             | V  |
|-----------------------------------------------------|----|
| Overview                                            | 1  |
| What is HP OpenVMS Management Station?              | 1  |
| Version 3.3 New Features                            |    |
| Storage Management                                  |    |
| Printer Management                                  | 4  |
| Account Management                                  | 4  |
| What is an OpenVMS Management Domain?               | 5  |
| How Are Systems in the Domain Organized?            |    |
| What is the Scope of an Operation?                  |    |
| Avoid Surprises                                     | 6  |
| Choosing a Transport                                | 6  |
| Other Features                                      | 7  |
| Are There Restrictions on the Systems in an OpenVMS |    |
| Management Domain?                                  | 7  |
| How to Get Started                                  | 9  |
| Before You Begin                                    | 9  |
| Where to Find Information                           | 9  |
| Getting Started                                     | 9  |
| Next Steps                                          | 16 |
| Storage Management Operations                       | 16 |
| Printer Management Operations                       | 16 |
| Account Management Operations                       | 17 |
| Release Notes                                       |    |
| Supported Platforms                                 |    |
| Compatibility with Previous Versions                |    |
| Supported Configurations                            | 20 |
| Important Notes                                     |    |
| Known Problems and Restrictions                     |    |
| OMS Server and Client Version                       |    |
| Microsoft Management Console Version                |    |
| Only Cluster-Unique Devices Managed                 |    |
| Bound Volumes Limited in Number of Members          | 21 |

| Privately Mounted and Foreign Volumes not Ma     | .naged 21 |
|--------------------------------------------------|-----------|
| Files Created after Error is Logged              | _         |
| Write-Locked Shadow Sets Not Supported           | 21        |
| Clicking Stop to Interrupt an Operation          |           |
| Server Busy Message                              |           |
| Setting the DMA Attribute                        |           |
| DECnet Phase IV Database and Proxies Issue       |           |
| Renaming Users Resets New Mail Count             | 22        |
| Manually Editing the UIC Group Number            |           |
| TCPware Print Symbiont Limitation                |           |
| Printer Rename Fails for Reconciled Printers wit |           |
| Queues                                           | -         |
| Duplicate Queue Names on Create                  |           |
| Destination Field Not Shown                      | 23        |
| PWDMIX Flag for User Accounts                    | 23        |
| Installation on OpenVMS 7.3-2 and Later Versic   | ons 23    |
| Problems Fixed in Version 3.3                    | 23        |
| Support for External Authentication Flag         | 23        |
| Owner Field details not updated in OMS Client.   | 23        |
| Broken Links in Help Files                       | 23        |
| Additional Notes                                 | 24        |
| Filtering Users by Rights Identifier             | 24        |
|                                                  |           |
| Figures                                          |           |
| Figure 1 Volume Properties Dialog Box            | 3         |
| Figure 2 Example of an OpenVMS Management Dom    |           |
|                                                  |           |

# **Preface**

## **Intended Audience**

This document is intended for system managers, operators, and others who want to use OpenVMS Management Station to manage user accounts, printers, and storage.

## **Document Structure**

This document is divided into the following chapters:

- Chapter 1 provides an overview of OpenVMS Management Station for Version 3.3.
- Chapter 2 describes how to get started using the OpenVMS Management Station software.
- Chapter 3 provides the release notes, which you must read before you start OpenVMS Management Station.

#### Reader's Comments

Hewlett-Packard welcomes your comments on this manual. Please send comments to either of the following addresses:

Internet **openvmsdoc@hp.com**Mail Hewlett-Packard Co.

OSSG Documentation Group, ZKO3-4/U08

110 Spit Brook Rd.

Nashua, NH 03062-2698

#### **How To Order Additional Documentation**

Visit the following World Wide Web address for information about how to order additional documentation:

http://www.hp.com/go/openvms/doc/order

## **Overview**

## What is HP OpenVMS Management Station?

OpenVMS Management Station is a powerful Microsoft Windows based management tool for system managers and others who perform management tasks on OpenVMS systems. OpenVMS Management Station provides a comprehensive user interface to OpenVMS account, printer, and storage management.

OpenVMS Management Station is based on the Microsoft Management Console (MMC). The Microsoft Management Console provides a common management framework for various administration programs. OpenVMS Management Station is implemented as an MMC snap-in and includes all of the MMC components you need.

OpenVMS Management Station allows you to organize the systems you need to manage in ways that are meaningful to you and your environment, and allows you to manage user accounts, printers, and storage on those systems.

In addition, you can easily manage user accounts, printers, and storage across *multiple* OpenVMS systems. For example, assume that you have an account on three different OpenVMS Cluster systems. With OpenVMS Management Station, you can easily update a process quota, add a privilege, grant rights identifier, and so forth, for each instance of the account.

OpenVMS Management Station consists of two components. You install the client software on a PC to perform all management operations. You install the server component on all of the OpenVMS systems you want to manage. You do not interact directly with the server component.

### • Remote Management Support

You can use OpenVMS Management Station to remotely manage your OpenVMS systems. Once you establish a TCP/IP dialup connection, you can use OpenVMS Management Station to manage your OpenVMS systems from home, while traveling, and so forth.

#### • Integrated Web Features

MMC lets you insert World Wide Web URLs directly into the viewer. You can access them using Microsoft Internet Explorer. This feature is used to add web links of your own. For example, you can add a link to either an internal help desk page or to a system management procedures page.

Argus console file inserts "Link to Web Address" snap-in. MMC.EXE fails to launch a console file on Windows XP if:

- Console file inserts "Link to Web Address" snap-in.
- o Console file has three or more windows.

#### **Version 3.3 New Features**

Version 3.3 of the OpenVMS Management Station Client is supported on Windows 2000 and Windows XP (Intel Only). The OpenVMS Management Station Server is supported on OpenVMS VAX and OpenVMS Alpha Version 6.2, OpenVMS VAX Version 7.3, OpenVMS Alpha Version 7.3-2, OpenVMS Alpha and OpenVMS I64 Version 8.2, OpenVMS I64 Version 8.2-1, OpenVMS Alpha and OpenVMS I64 Version 8.3.

OpenVMS Management Station is now supported on HP OpenVMS for Integrity servers. For more information about support on HP Integrity servers, see the following Web site:

```
http://h71000.www7.hp.com/openvms/products/argus/
```

OpenVMS Management Station Version 3.3 provides Fibre Channel disk device support and architectural changes to make the product more stable. Read the release notes in Chapter 3 for more release-specific information.

## **Storage Management**

Version 3.0 of OpenVMS Management Station added storage management support, making it easy for you to manage your disk storage devices across multiple OpenVMS Cluster systems. You no longer need to maintain complicated command files to control your storage environment. You can create, delete, and manage storage from an easy-to-use Windows interface.

OpenVMS Management Station makes it easy for you to manage a wide range of storage devices across multiple OpenVMS Cluster systems. It provides a database that can automatically determine and configure your system's storage configuration at system startup.

Some of the tasks you can perform are:

- Monitor your storage configuration
- Examine and modify storage attributes
- Create volumes
- Control configuration over reboots

Figure 1 shows an example of how OpenVMS Management Station displays volume properties.

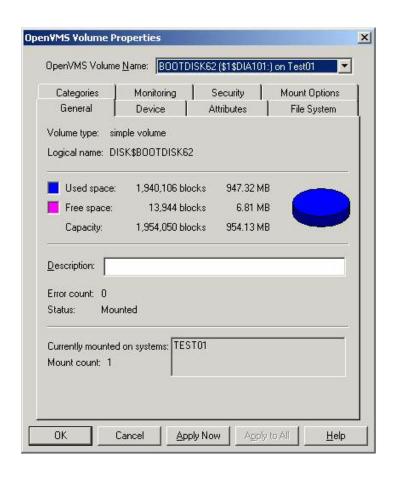

Figure 1 Volume Properties Dialog Box

#### Features include:

#### • Storage configuration management

You can create, delete, and manage a disk volume under one interface. Wizards make it easy to create a volume.

#### • Configuration control over reboots

If you allow it to, OpenVMS Management Station preserves the disk configuration across reboots. OpenVMS Management Station can mount and maintain your storage configuration without intervention.

And, OpenVMS Management Station enhances performance because it mounts volumes much faster than is possible with DCL or command procedures.

### • Coexistence with established environments

You do not have to change your existing DCL command procedures. You can use the display capabilities of OpenVMS Management Station without having to use the automated mount feature. In this way, you can give OpenVMS Management Station as little or as much control as you want.

In addition, the OpenVMS Management Station server periodically generates a DCL command procedure that includes the commands to mount all of the volumes managed by OpenVMS Management Station. If you are familiar with DCL, you can look at this command procedure to see what actions OpenVMS Management Station performs for you. And, in the event of either an unforeseen

system problem or a corrupt server database (SYS\$SYSTEM:TNT\$ACS.DAT), you could use this command procedure to mount the volumes. The following is the name of the generated file:

SYS\$SYSTEM: TNT\$EMERGENCY\_MOUNT.COM.

The OpenVMS Management Station server limits this file to seven versions.

## **Printer Management**

OpenVMS Management Station makes it easy for you to manage a wide range of printers and print queues across multiple OpenVMS Cluster systems and OpenVMS nodes. In addition, the printer-monitoring feature allows you to quickly detect and correct printer problems.

You no longer need to maintain complicated command files to control your printer environment. You can create, delete, and manage a printer and its related queues, as well as manage print jobs for those printers from an easy-to-use Windows interface.

Some of the tasks you can perform are:

- Monitor one or more printers
- Examine and modify printer attributes
- Delete printers and their associated queues
- Create printers and their associated queues
- Examine and modify queue attributes
- Examine and modify job attributes, requeue jobs, and delete jobs

## **Account Management**

You can use OpenVMS Management Station to manage OpenVMS user accounts in a convenient, easy manner. For example, when creating an account, you can add a user authorization file (UAF) entry, grant a rights identifiers, create an OpenVMS directory, set a disk quota, set up OpenVMS Mail characteristics, and so forth.

In addition, you can easily manage user accounts across *multiple* OpenVMS systems. For example, suppose you have an account on three different OpenVMS Cluster systems. OpenVMS Management Station makes it easy to update a process quota, add a privilege, grant rights identifiers, and so forth, for each instance of your account.

OpenVMS Management Station can manage the following OpenVMS resources:

- SYSUAF.DAT user authorization file
- TNT\$UADB.DAT file
- RIGHTSLIST.DAT user rights file
- Network proxy database
- Account login directory trees
- User account disk quotas
- OpenVMS Mail VMSMAIL\_PROFILE.DATA file

## What is an OpenVMS Management Domain?

An **OpenVMS Management Domain** is a system or collection of systems that you want to manage as one unit. You can think of a Domain as a "manageable unit". OpenVMS Management Domains are the principal building blocks in the management hierarchy.

When you design your hierarchy, you determine what you want your manageable units to be. The systems in the OpenVMS Management Domain depend on your needs. For example, they might be some of the clusters in a network, all of the systems on a given floor of a building, or a mix of clusters and non-clustered nodes. You create the OpenVMS Management Domain based on how you want to manage the systems under your control.

Once you have created your management domain, you can manage the user accounts on the systems in the domain.

## **How Are Systems in the Domain Organized?**

You use OpenVMS Management Domains to group OpenVMS systems. OpenVMS Management Domains can include the following, as shown in Figure 2:

OpenVMS Cluster systems
OpenVMS nodes
Other OpenVMS Management Domains

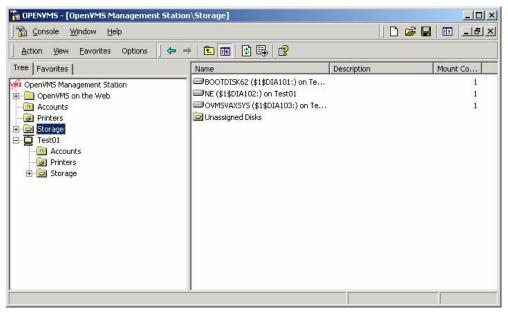

Figure 2 Example of an OpenVMS Management Domain

You can think of an OpenVMS Management Domain as a "manageable unit"; that is, the system, or collection of systems, that you want to manage is one unit. OpenVMS Management Domains are the principal building blocks in the management hierarchy.

When you design your hierarchy, you determine what you want your manageable units to be. The systems in the OpenVMS Management Domain depend on your needs. They might be some of the clusters in a network, all of the systems on a given floor of a building, a mix of clusters and non-clustered nodes, and so forth. You create the OpenVMS Management Domain based on how you want to manage the systems under your control.

Once you have created your management domain, you can manage the user accounts on the systems in the domain.

## What is the Scope of an Operation?

The **scope** of an operation is the set of OpenVMS systems on which that operation takes place. When you perform a management operation, such as creating a user account, you need to be able to specify where you want the account to be created. For example, you might want to create the account on every OpenVMS system in your environment or on only one or two specific OpenVMS systems. OpenVMS Management Station gives you complete control of an operation's scope.

The object you select in the hierarchy determines the scope. Think of the objects in the hierarchy as **parents** and **children**. Parents contain other objects. Children are contained within parents and "inherit" the effects of operations that are performed on their parents.

If you perform an operation on an object in the hierarchy, that operation is also performed on all of that object's children. If the child object has children of its own, the operation is performed on those children as well.

## **Avoid Surprises**

If you perform a management operation without thinking about its scope, you might be surprised by the results. For example, there might be a huge difference between creating a printer on one system and creating the printer on every system in your building.

To avoid surprises, carefully consider scope when you create your management hierarchy. Think about the logical relationships between systems and how to arrange those systems.

You should also consider what you want the scope of a management operation to be before you perform the operation. Think about the systems on which you want the operation to take place. Pay particular attention to the item you select in the hierarchy.

## **Choosing a Transport**

When you create an OpenVMS Cluster object or OpenVMS Node object in an OpenVMS Management Domain, you choose whether to use DECnet or TCP/IP for *all* communications with this system.

If you choose DECnet, other OpenVMS systems will use the DECnet transport when communicating with this system. If you choose TCP/IP, that transport is used instead.

Currently the OpenVMS Management Station client supports only TCP/IP connections for primary servers. That is, the OpenVMS Management Station client will use *only* TCP/IP to communicate with any primary server; at least one OpenVMS system must be running TCP/IP. However, this does not prevent the OpenVMS systems from communicating with each other using DECnet.

For TCP/IP connections, OpenVMS Management Station uses the existing Windows Sockets Dynamic Link Library (WINSOCK.DLL) and TCP/IP stack on your PC to establish connections to your OpenVMS systems.

On the OpenVMS system, the OpenVMS Management Station server automatically detects both the DECnet and TCP/IP protocols. You do not have to take any specific action to tell the server which protocol to use.

#### Other Features

With OpenVMS Management Station you can create multiple management windows. Multiple windows enable you to view and switch to multiple parts of the console interface at once. This means that each window can have a different view of the current OpenVMS Management Domain. For example, you could view printers in one window and storage in another.

Once you create an OpenVMS Management Domain with which you are satisfied, you can save it to a "console file" (with the default extension of .MSC). Loading the file later recreates all the saved management domain settings.

# Are There Restrictions on the Systems in an OpenVMS Management Domain?

You can manage any number of OpenVMS Cluster or node objects, with the following conditions:

- Managing cluster members as individual nodes is not supported. OpenVMS
   Cluster systems are treated as indivisible entities; you cannot perform operations on individual cluster members.
- Creating nodes in a cluster or deleting them from a cluster is not supported.
- Clusters with multiple user authorization files (UAFs) are not supported.

# **How to Get Started**

## **Before You Begin**

Before you install or use the current version of OpenVMS Management Station, you must read the Release Notes in Chapter 3. The Release Notes contain critical information pertaining to the current release of OpenVMS Management Station. It is especially important for you to know on which versions of the operating system it will run, its compatibility with previous versions, and the currently supported configurations. Please read the Release Notes in Chapter 3 before you proceed.

### Where to Find Information

The OpenVMS Management Station help file contains a complete example of how to get started with OpenVMS Management Station.

This chapter describes how to create a simple OpenVMS Management Domain consisting of one OpenVMS node. The chapter also provides an example of how to manage user accounts on that system.

Depending on the systems you need to manage, your own OpenVMS Management Domain might include many OpenVMS Cluster systems, OpenVMS nodes, or other OpenVMS Management Domains.

## **Getting Started**

1. Select OpenVMS Management Station from the Start menu.

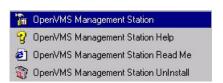

The main viewer dialog box is displayed. The Cluster/Node Wizard recognizes that you do not have an existing OpenVMS Management Domain and asks whether you want to add an OpenVMS Cluster system or OpenVMS node to the domain.

2. You will use the wizard to create the first entry in the OpenVMS Management Domain. Select **Yes**, and then click **Next**, as shown.

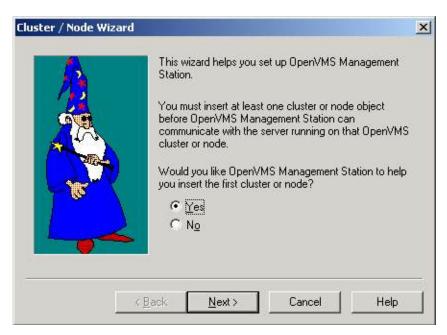

3. Select **OpenVMS Cluster or OpenVMS** system. If you have both OpenVMS Cluster systems and non-clustered nodes in your environment, you can choose either one. To get started, you will find it convenient to make the **Display name** the cluster or node name, as shown in the example.

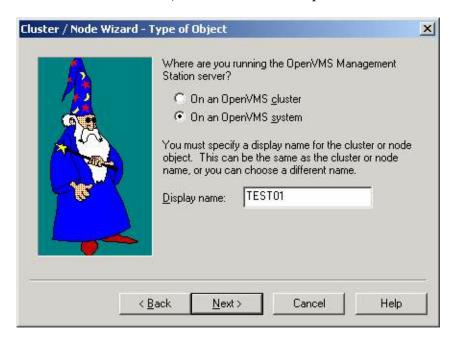

4. Fill in the name or IP address of an OpenVMS Cluster system or OpenVMS node on which you want to try OpenVMS Management Station operations. (The OpenVMS Management Station server must be running on this system.) If you do not specify the IP domain, the default IP domain is assumed.

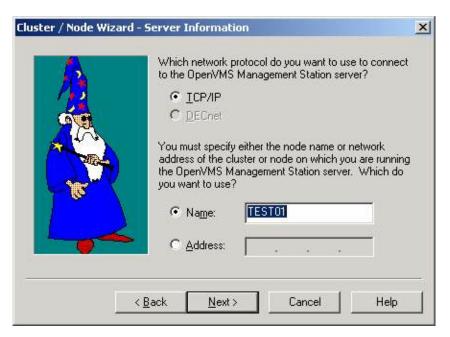

5. Specify a user name for the OpenVMS system. Although you are using a PC to manage your OpenVMS system, the account name you use to connect to the OpenVMS system must have all privileges (set as default privileges). The user name and password will be subject to the same security checks as they would if you were logging in directly to the OpenVMS system.

It will be easier if your OpenVMS user name is the same as your Windows NT user name.

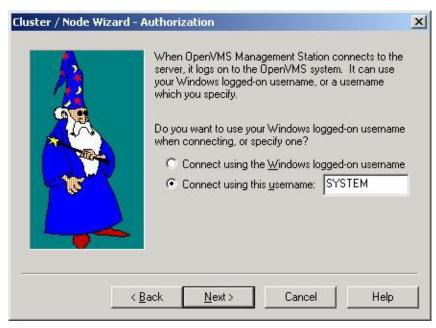

6. Click **Finish** to complete the process.

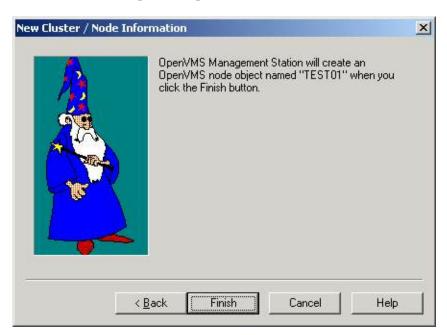

7. Select (single click) the OpenVMS Accounts object to display a list of user accounts.

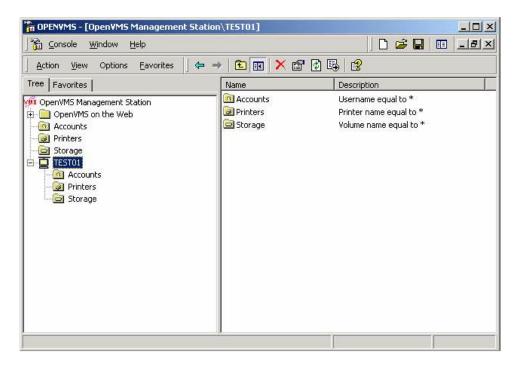

(At this point you can also expand the OpenVMS Printers object to view printers, queues, and jobs, and the OpenVMS Storage object to view disk volumes.)

8. Enter your password for the OpenVMS system and click **OK**. (You need to enter your password when you first establish a connection.)

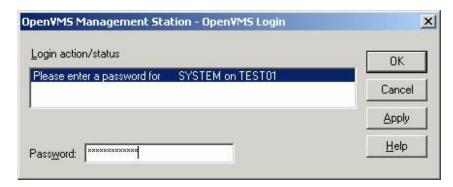

9. Select an OpenVMS User Accounts object in the right-hand pane.

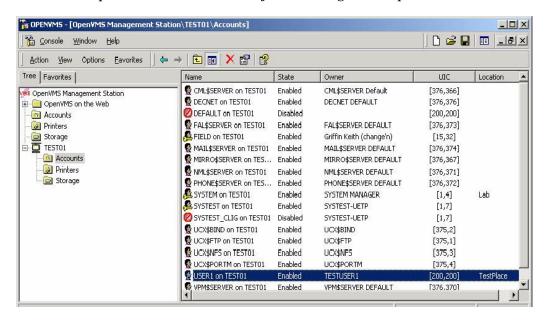

10. Right-click and choose **Properties** to display the account attributes for that user account. This displays the OpenVMS User Account Properties dialog box shown below.

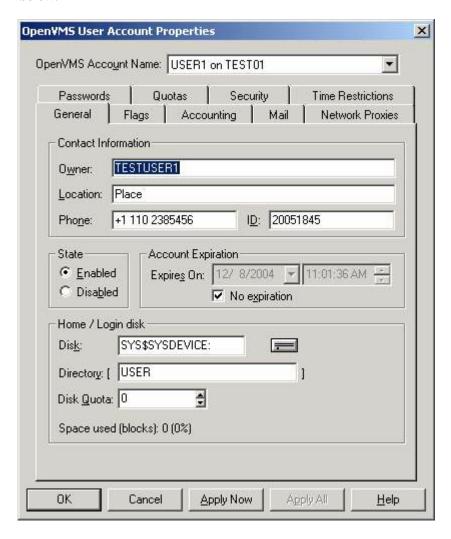

11. Click each tab in the dialog box to see how the account attributes are presented. When you are done, click **Cancel** to return to the viewer.

12. Expand the OpenVMS Printers object to view printers, queues, and jobs, and the OpenVMS Storage object to view disk volumes, as shown below.

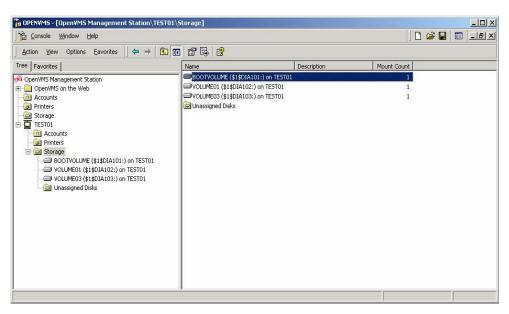

- 13. Optionally, you can create multiple management windows, in which each window has a different view of the current OpenVMS Management Domain. You can select the object you want to be the "root" object in that view. To do this:
  - a. Select the object for which you want to start the new window.
  - b. Select **New window from here** from the right-click options.

For example, you could create a window that displays only the printer components for a given OpenVMS system, as shown below:

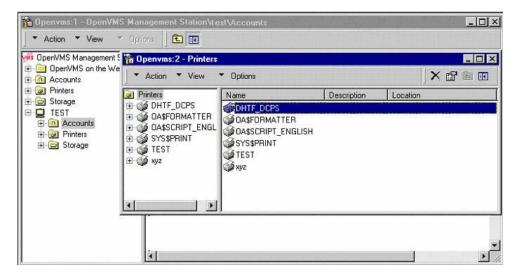

## **Next Steps**

Examine how the account, printer, and storage attributes are presented in OpenVMS Management Station. This is a good time to become familiar with the layout of the dialog boxes and attributes.

Click the tabs at the top of the dialog box to examine other attributes. You can switch between attribute groups and make changes anywhere.

When working with attributes in a dialog box, keep the following in mind:

| If you want to                               | Then            |
|----------------------------------------------|-----------------|
| Make changes and return to the viewer        | Click OK        |
| Make changes without returning to the viewer | Click Apply Now |
| Return to the viewer without making changes  | Click Cancel    |

# **Storage Management Operations**

OpenVMS Management Station supports the following storage management operations. Commands are available from the **Action** menu or from the right-click options.

| For this task                                                 | Use this command             |
|---------------------------------------------------------------|------------------------------|
| Create a volume                                               | New Volume                   |
| Monitor storage                                               | Monitor                      |
| Modify volume and device attributes                           | Properties                   |
| Delete a volume and move its devices to the "unassigned" list | Delete                       |
| Mount/dismount a volume                                       | Mount and Dismount           |
| Add/remove a volume set member                                | Add Member/<br>Remove Member |

## **Printer Management Operations**

OpenVMS Management Station supports the following printer management operations. Commands are available from the **Action** menu or from the right-click options.

| For this task                                   | Use this command        |
|-------------------------------------------------|-------------------------|
| Create a printer and its queues                 | Create                  |
| Monitor printers                                | Monitor                 |
| Modify printer, queue, and print job attributes | Properties              |
| Delete a printer and its queues                 | Delete                  |
| Rename a printer                                | Rename                  |
| Stop, start, or restart a printer or queue      | Stop, Start, or Restart |

# **Account Management Operations**

OpenVMS Management Station supports the following account management operations. Commands are available from the **Action** menu or from the right-click options.

| For this task                     | Use this command |
|-----------------------------------|------------------|
| Create user accounts              | Create           |
| Modify user accounts (any aspect) | Properties       |
| Delete user accounts              | Delete           |
| Rename user accounts              | Rename           |
| Display user account attributes   | Properties       |

## **Release Notes**

This chapter contains important information regarding the current version of the OpenVMS Management Station software. This information will not be available in the installation guide or in online help. Read this chapter before you begin using OpenVMS Management Station.

## **Supported Platforms**

Version 3.3 of the OpenVMS Management Station client is supported on:

- Windows 2000
- Windows XP

The OpenVMS Management Station server is supported on:

- OpenVMS VAX and OpenVMS Alpha Version 6.2
- OpenVMS VAX Version 7.3
- OpenVMS Alpha Version 7.3-2
- OpenVMS Alpha and OpenVMS I64 Version 8.2
- OpenVMS I64 Version 8.2-1
- OpenVMS Alpha and OpenVMS I64 Version 8.3

## **Compatibility with Previous Versions**

OpenVMS Management Station Version 3.3 is a 32-bit application and is compatible with the management domains created with OpenVMS Management Station Version 3.0 or later. If you are running a version of OpenVMS Management Station prior to Version 3.0, you must re-create existing OpenVMS Management Domains for use with Version 3.0 or later.

If you install Version 3.3 of the client software on your PC, install Version 3.3 of the server on all of the OpenVMS systems that you want to manage. When it first starts up, the OpenVMS Management Station server will update an existing Version 2.1 database and journal to Version 3.3 status. This update *cannot* be reversed and will render the files unusable with Version 2.1.

You may never need the Version 2.1 files again, but as a safeguard, the installation backs up the following files for you:

- TNT\$UADB.DAT
- TNT\$ACS.DAT
- TNT\$JOURNAL.TNT\$TRANSACTION\_JOURNAL

## **Supported Configurations**

The following table shows the supported configurations for the current version of OpenVMS Management Station.

| OpenVMS Server Software                      | AND | Network Software                           |
|----------------------------------------------|-----|--------------------------------------------|
| OpenVMS VAX and OpenVMS Alpha                |     | HP TCP/IP Services for OpenVMS             |
| Version 6.2                                  |     | Version 4.2 or higher                      |
|                                              |     | DECnet for OpenVMS (optional)              |
|                                              |     | HP TCP/IP Services for OpenVMS             |
| OpenVMS VAX Version 7.3                      |     | Version 5.3                                |
|                                              |     | DECnet for OpenVMS (optional)              |
|                                              |     | HP TCP/IP Services for OpenVMS             |
| OpenVMS Alpha Version 7.3-2                  |     | Version 5.4                                |
| Openvino Alpha Version 7.3-2                 |     | DECnet for OpenVMS (optional)              |
|                                              |     | HP TCP/IP Services for OpenVMS             |
| 0 \\\\\\\\\\\\\\\\\\\\\\\\\\\\\\\\\\\\\      |     | Version 5.5                                |
| OpenVMS Alpha and OpenVMS I64<br>Version 8.2 |     | DECnet for OpenVMS (optional)              |
|                                              |     | HP TCP/IP Services for OpenVMS             |
|                                              |     | Version 5.5                                |
| OpenVMS I64 Version 8.2-1                    |     | DECnet for OpenVMS (optional)              |
| Openviols 104 version 6.2-1                  |     | LID TOD/ID 0 : ( 0 )/M0                    |
|                                              |     | HP TCP/IP Services for OpenVMS Version 5.5 |
| OpenVMS Alpha and OpenVMS I64                |     | DECnet for OpenVMS (optional)              |
| Version 8.3                                  |     | DEGREE for Openviolo (optional)            |
| PC Client Software                           | AND |                                            |
| Windows 2000                                 |     | Compliant TCP/IP stack,                    |
| Windows XP                                   |     | such as the native Windows stack           |

## **Important Notes**

- The version of Microsoft Management Console included in this version requires files provided by Microsoft Internet Explorer Version 4.01 or later must be present on the system.
- The OpenVMS Management Station client supports only TCP/IP connections for primary servers, so at least one OpenVMS system must be running TCP/IP.
- If you are running Version 6.2 of OpenVMS and plan to manage shadow volumes, please install the latest updates for Version 6.2.
- Additional TCP/IP stacks for OpenVMS have not been tested. However, TCP/IP stacks that are 100% compliant with the QIO interface for HP TCP/IP Services for OpenVMS should also work. Contact your TCP/IP vendor for additional information and support issues.

## **Known Problems and Restrictions**

This section details known problems and restrictions in the OpenVMS Management Station software.

#### **OMS Server and Client Version**

OMS V3.3 Client must be used with OMS Server V3.3. Using OMS Client V3.3 with versions prior to OMS V3.3 Server may result in unexpected behavior.

## **Microsoft Management Console Version**

OMS V3.3 Client uses Microsoft Management Console (MMC) version 1.2. If the console setting is saved using OMS Client V3.3, you will no longer be able to use this file with earlier versions of OMS Client that uses MMC version 1.1.

## **Only Cluster-Unique Devices Managed**

This release of OpenVMS Management Station manages and displays only disks that are visible to all nodes in a cluster. This means that you will not be able to display or manage public volumes mounted on "unmanaged" devices, such as an InfoServer device.

It also means that OpenVMS Management Station does not manage SCSI disks connected to VAX systems.

#### **Bound Volumes Limited in Number of Members**

OpenVMS Management Station can manage bound volumes with these restrictions:

- If every member volume is a shadow set with one member, the maximum number of member volumes is 28.
- If every member volume is a non-shadowed disk, the maximum number of member volumes is 42.

## **Privately Mounted and Foreign Volumes not Managed**

OpenVMS Management Station handles privately mounted and foreign volumes as special cases and does not display or manage them.

#### Files Created after Error is Logged

When the OpenVMS Management Station server is first installed on a system, the TNT\$SERVER\_ERROR.LOG error log contains errors, which indicates that the TNT\$ACS.DAT and journal files are not found. These files are, in fact, created immediately after the errors are logged. You can ignore the errors.

## Write-Locked Shadow Sets Not Supported

This version of OpenVMS Management Station does not support write-locked shadow sets.

## **Clicking Stop to Interrupt an Operation**

Expanding OpenVMS Storage object occasionally displays "Retrieving information from the server..." message window. If you click the Stop button while this message is displayed, the following error might be reported:

TNT-F-Writelock Locked against write access

To work around this problem, select the same OpenVMS Storage Object, hold down the F5 key to refresh or click **Refresh** from the **Action** menu.

## **Server Busy Message**

If the OpenVMS Management Station server returns a "busy, try again later" message, it means that multiple clients are using the server at the same time. Retry the operation.

## **Setting the DMA Attribute**

If you set the direct memory access (DMA) attribute for a terminal device (TT or LAT) that does not support DMA, the device ignores the DMA setting. However, OpenVMS Management Station considers the DMA control to be set.

If DMA support is later added for the device, you must clear the DMA attribute and then reset it in order to enable DMA support on the physical device. You cannot just set DMA again because the OpenVMS Management Station believes it is already set and will not set it again until it is first cleared.

#### **DECnet Phase IV Database and Proxies Issue**

OpenVMS Management Station does not update the DECnet Phase IV NETPROXY.DAT file. If you add a proxy using OpenVMS Management Station, applications such as DFS (prior to Version 2.0) and DECnet Phase IV (components such as file access listener [FAL]) that read the Phase IV database do not see the proxy.

Use OpenVMS Authorize utility (AUTHORIZE) to add a proxy if you require access by DFS (prior to Version 2.0) and DECnet Phase IV components such as FAL.

## **Renaming Users Resets New Mail Count**

If you rename a user account that has unread new mail messages, the new mail count for the renamed account is set to zero. However, the user can use the READ/NEW command to read the new mail messages.

## Manually Editing the UIC Group Number

If you manually edit the UIC Group control on the Advanced UIC dialog box, the Next Available Member and Next Highest Member controls are not updated.

If you select an existing group from the list, the Next Available Member and Next Highest Member controls are properly updated. Please see the online help for more information.

## **TCPware Print Symbiont Limitation**

Queues that are based upon TCPware's print symbiont TCPWARE\_TSSYM cannot be made autostartable. As such, this type of queue cannot be used as the reference printer during a Create Printer operation.

#### Printer Rename Fails for Reconciled Printers with DQS Queues

If you rename a printer at the OpenVMS Management Domain level, and the printer you select is a reconciled printer with two or more DQS queues from the same node, the rename operation fails to rename all reconciled printers.

## **Duplicate Queue Names on Create**

When creating a printer at the OpenVMS Management Domain level based on a reference printer accessed using DQS, the queue-naming algorithm sometimes generates duplicate queue names. To work around this problem, check the queue names and use the Rename control to correct any duplicates.

#### **Destination Field Not Shown**

When viewing the devices for a printer made up of DQS and unknown (other) devices, the Destination Node field is not shown for the DQS device.

## **PWDMIX Flag for User Accounts**

OpenVMS Management Station (OMS) does not support the OpenVMS V7.3-2 feature for mixed case password. See the OpenVMS V7.3-2 documentation for more information on the PWDMIX flag for user accounts.

## Installation on OpenVMS 7.3-2 and Later Versions

OpenVMS Management Station (OMS) is installed automatically as part of the OpenVMS operating system (V7.3-2 and later) installation. While installing OpenVMS Management Station on these operating systems, the files supplied by OpenVMS may be replaced by the new files of the OpenVMS Management Station kit. Under such circumstances, as there are some problems in the PCSI database, the TNT objects will have two entries with the same name, one provided by OpenVMS and other by OpenVMS Management Station kit. The corresponding files will be replaced in the TNT objects while installing OMS and will have the status "Conflict".

If OpenVMS Management Station is uninstalled, the PCSI database reassigns ownership of those files back to VMS, which will have the status OK. The PRODUCT SHOW OBJECT \*TNT\* /FULL command will not show any conflicts now, but the files retained will be that of OMS Kit and not the ones which were supplied with the operating system.

## **Problems Fixed in Version 3.3**

## Support for External Authentication Flag

From the OpenVMS Management Station you can modify the External Authentication Flag for any account.

## Owner Field details not updated in OMS Client

Changes made to the **Owner** field from the UAF prompt were not updated in the OMS client. This behavior is rectified in the current release.

### **Broken Links in Help Files**

Clicking on some of the online help links of the OpenVMS Management Station client, displayed the following error: "The topic doesn't exist. Contact your application vendor for updated help file.129". This behavior is rectified in the current release and all the broken links are fixed.

## **Additional Notes**

## Filtering Users by Rights Identifier

The time needed to filter users by their rights identifiers is directly proportional to the number of users and rights identifiers on the system.